# **ВІЗУАЛІЗАЦІЯ ШИФРУВАННЯ ФАЙЛІВ БЛОЧНИМИ СИМЕТРИЧНИМИ АЛГОРИТМАМИ З ПОСИЛЕННЯМ КРИПТОСТІЙКОСТІ**

## **Погромська Г.С.**

кандидат педагогічних наук, доцент кафедри комп'ютерних наук та прикладної математики, Миколаївський національний університет імені В.О. Сухомлинського

**Ключові слова:** симетричні алгоритми шифрування, RC6, MARS, Rijndael, Serpent, Twofish, криптостійкість, ключ

**Keywords:** symmetric encryption algorithms, RC6, MARS, Rijndael, Serpent, Twofish, cryptometry, key

Криптографічний захист інформації – вид захисту інформації, що реалізується шляхом перетворення інформації з використанням спеціальних (ключових) даних з метою приховування/відновлення змісту інформації, підтвердження її справжності, цілісності, авторства тощо. Захист даних за допомогою шифрування – одне з можливих рішень проблеми їхньої безпеки. Зашифровані дані стають доступними тільки для того, хто знає, як їх розшифрувати, і тому викрадення зашифрованих даних є абсолютно безглуздим для несанкціонованих користувачів [2, 3].

Симетричні алгоритми шифрування можна розділити на потокові та блочні алгоритми шифрування. Потокові алгоритми шифрування послідовно оброблюють текст повідомлення. Блочні алгоритми працюють з блоками фіксованого розміру. Як правило, довжина блоку дорівнює 64 бітам, але деякі алгоритми відходять від цього правила [1].

Пропонована автором програма SymCrіpt реалізує 5 алгоритмів – фіналістів конкурсу AES (Advanced Encryption Standard). Параметри алгоритмів надані у таблиці 1.

Програма працює з фіксованими параметрами: розмір ключа 128 біт, розмір блоку 128 біт.

Програма реалізує шифрування в двох режимах:

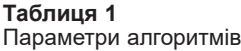

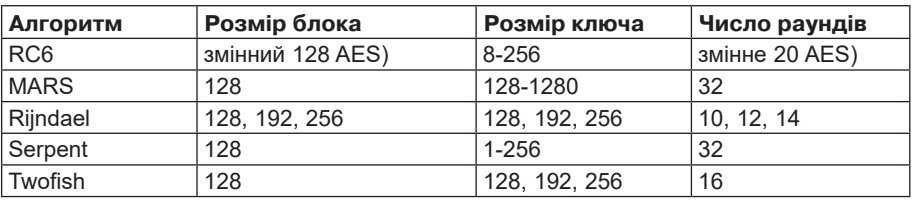

# MONOGRAFIA POKONFERENCYJNA

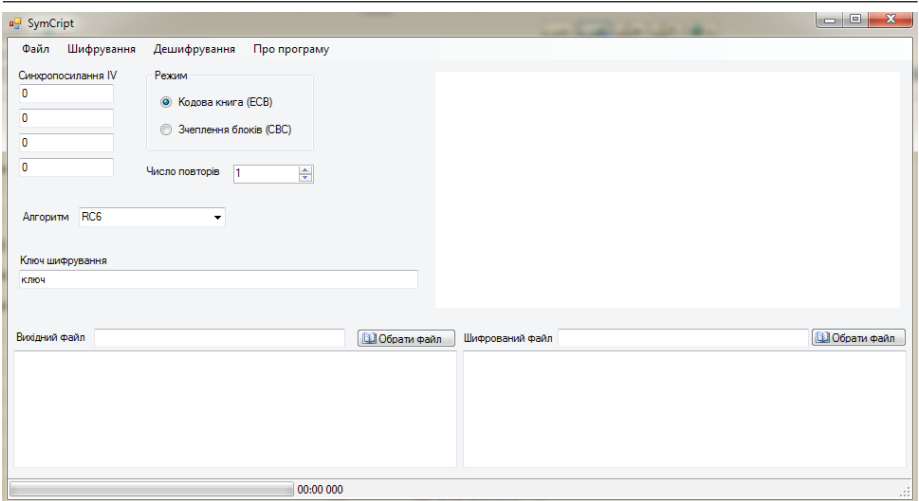

**Рисунок 1** – Головне вікно програми SymCrіpt

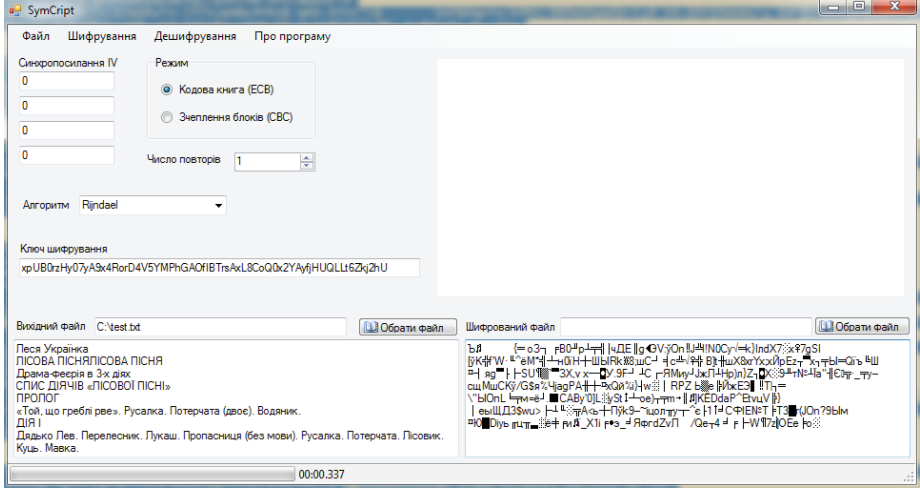

#### **Рисунок 2 –** Виконання шифрування

1. Шифрування в режимі кодової книги (ECB).

2. Шифрування в режимі зчеплення блоків шифротексту (CBC).

Програма має графічний інтерфейс, надає користувачу можливості:

1. Введення ключа, підбір ключа, вибору типу алгоритму, синхропосилання IV, вибору режиму роботи та числа повторів.

2. Вибору вхідного/ вихідного файлу.

3. Наочного відображення змісту вхідного/ вихідного файлу (в процесі шифрування/ дешифрування).

4. Відображення часу шифрування/ дешифрування у смузі прокручування (в мілісекундах).

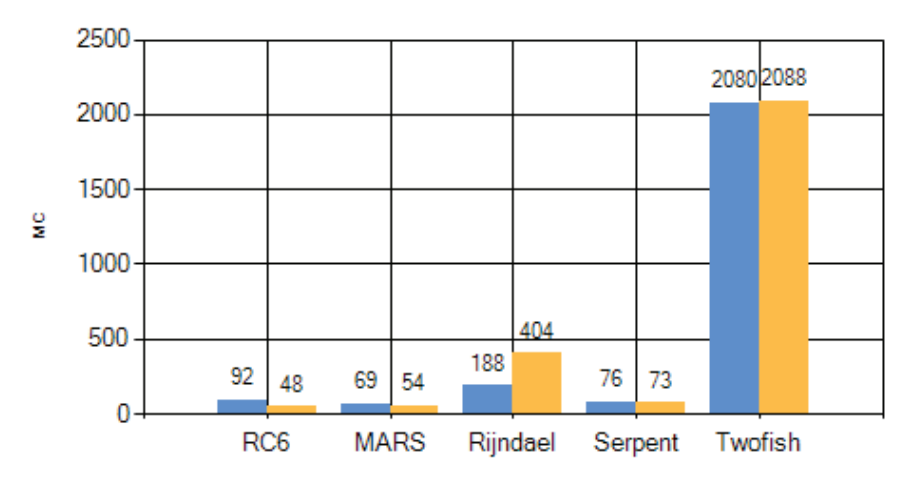

Рисунок 3 - Гістограма швидкості роботи алгоритмів

5. Візуалізації у вигляді гістограми порівняння показників роботи різних алгоритмів, тощо.

Програма SymCrypt дозволяє підсилити крипостійкість за допомогою завдання числа повторів обробки. Така схема виконана за зразком алгоритму Triple-DES. Реалізована схема EEE1 з олнаковим ключем на кожному етапі обробки.

Програмний продукт SymCrypt прашює в операційних системах Windows: Ciмейство Windows 7 та Windows 10, ciмейство Windows Server 2008 R2, сімейство Windows Vista, сімейство Windows Server 2008, OC Microsoft Windows XP<sub>3</sub> пакетом оновлень 3 SP3). Запуск здій-**CHIOFTLCS** виконанням програми SymCript.exe. Після запуску програми з'являється головне вікно (рис. 1).

Користувач може встановити необхідні параметри роботи алгоритмів:

- 4 числа вектора IV синхропосилання (гами). Крім того, користувач може згенерувати ці числа випадковим чином, обравши в головному меню пункт «Файл» - «Випалкове синхропосилання» (Ctrl+S). За замовчуванням ці числа встановлені рівними нулях.

- Обрати режим роботи - кодова книга або зчеплення блоків.

Ключ вводиться у вигляді рядка символів довільного розміру. Якшо заланий ключ коротше, ніж прийнятий в алгоритмі, він лоповнюється нульовими символами. Користувач може згенерувати випалковий ключ, обравши в головному меню пункт «Файл» - «Випадковий ключ» (Ctrl+K).

Алгоритм шифрування/ дешифрування обирається в полі з вибором «Алгоритм». Поле «Число повторів» встановлює кількість шиклів повної роботи алгоритму.

Користувач може зашифрувати заданий файл, обравши в головному меню пункт «Шифрування» - «Шифрувати»  $(Alt+E)$ . Буде виконано шифрування і його результати відображатимуться в наступних елементах інтерфейсу (рис. 2).

Процес роботи відображається смугою прокрутки внизу вікна. Після смуги прокрутки в кінці роботи виводиться час, витрачений на операцію в секундах і мілісекундах. У текстових полях будуть відображені вміст вихідного і зашифрованого файлів.

Програма має функцію тестування всіх алгоритмів на предмет швидкості. Для цього користувач повинен обрати в головному меню «Файл» – «Тест швидкості алгоритмів». Програма виконує послідовне шифрування і дешифрування заданого файлу усіма 5-ма алгоритмами. Результати роботи відображаються в гістограмі (рис. 3).

Програма відображає час виконання шифрування (синій стовпчик) і дешифрування (помаранчевий стовпчик).

Таким чином, пропонований програмний продукт SymCrіpt призначений для шифрування/ дешифрування файлів за допомогою 5 алгоритмів блочного симетричного шифрування (RC6, MARS, Rijndael, Serpent, Twofish). Програма дозволяє посилити крипостійкість за рахунок завдання числа повторів обробки. Така схема виконана за зразком алгоритму Triple-DES. Реалізована схема EEE1 з однаковим ключем на кожному етапі обробки.

### **Література:**

- 1. Баранов В.М. Защита информации в системах и средствах иформатизации и святи. Уч. пособие. – Спб.: 1996. – 111 с.
- 2. Законодавство України. Указ Президента України «Про Положення про порядок здійснення криптографічного захисту інформації в Україні» № 05/98 від 22 травня 1998 року [Електронний ресурс]. – Режим доступа: https://zakon.rada.gov.ua/laws/ show/505/98 Дата звернення: 17.01.2019)
- 3. Погромська Г.С. Розробка програмного забезпечення моделювання атак типу SQl-ін'єкцій до баз даних // Zbiór artykułów naukowych Konferencji Miedzynarodowej NaukowoPraktycznej organizowanej dla pracowników naukowych uczelni, jednostek naukowo-badawczych «Obiecujące osiągnięci a naukowe Inżynieria i technologia» (30.09.2017) – Warszawa: Wydawca: Sp. z o.o. «Diamond trading tour», 2017. – 40 str. – S. 8–10